## How to access consignment forms submitted via eNVD

|            | С                           | pti                    | ion            |                                    |        |          |
|------------|-----------------------------|------------------------|----------------|------------------------------------|--------|----------|
| ogin to yo | ur NLIS                     | account                | and sele       | ct <b>'View</b>                    | my eN∖ | /Ds'.    |
| Abattoir/  | Processo                    | r home                 |                |                                    |        | ► Help   |
| pquigley@m | on that you o<br>la.com.au. |                        | our e-mail add | firmed by an e<br>dress, click the |        | itton to |
|            | tock do you<br>ant to work  | want to wor            | rk with?<br>¥  |                                    |        |          |
| What do yo |                             | o today?<br>View my el | NVDs           |                                    | •      |          |
|            |                             |                        |                |                                    |        | ► Go     |
|            |                             |                        |                |                                    |        |          |

This will take you to a **'read-only'** view of the eNVD web platform, listing all consignments that have been sent/ consigned to your establishment PIC.

| You are in read-only mode Byou need to create consignments, you will need to login through the main UR website |               |           |                   |                      |           |
|----------------------------------------------------------------------------------------------------|---------------|-----------|-------------------|----------------------|-----------|
| ∓ Film                                                                                                    |               |           |                   | Enter your search to | c here    |
| Consignment                                                                                                    | Movement Date | Livestock | Ferms             | Status               |           |
| ISC test account to My processor<br>C-101403153 - Last opdated about 7 hours ago                               | 164h May 2022 | 28 Cattle | NVO. MSA, NFAS DD | alternation (        | Options 🗸 |
| Test eNVD Mobile App to G Basha<br>C-101407661 - Last updated about 21 hours ago                               | 16th May 2022 | 22 Camle  |                   | (assessing)          | Options V |
| Test eNVD Mobile App to G Basha<br>C-301403555 - Last updated 1 day ago                                        | 15th May 2022 | 22 Cattle | NVD MSA           | THEMD.               | Options 🗸 |
| Pete producer to G Basha<br>C-101407646 - Last updated 4 days ago                                              | 11th May 2022 | 59 Cattle | N/D               |                      | Options 🗸 |

Consignments maybe 'submitted' or 'completed'

SUBMITTED – can be edited or deleted by the sender/ consigner

COMPLETED – submitted consignments are locked 48 hours after the movement date and cannot be edited or deleted

Use the Filter and Search options to refine your consignment list:

| Filter by      | ×                    |
|----------------|----------------------|
| Species        | en                   |
| Cattle         | -                    |
| Bobby Calves   | Ма                   |
| Goat           | -                    |
| Sheep and Lamb |                      |
| Status         | Enter your search te |
| Draft          | Ma                   |
| Submitted      |                      |
| Completed      | Ма                   |
|                |                      |

You can search using name, PIC or Consignment number.

To view a PDF copy of the forms that have been submitted as part of any consignment (e.g. NVD, EU NVD, MSA, NFAS, NCHD etc) click the options drop down.

| Consignment                                                                      | Movement Date | Livestock | Forms             | Status    |        |
|----------------------------------------------------------------------------------|---------------|-----------|-------------------|-----------|--------|
| ISC test account to My processor<br>C-101407653 - Last updated about 7 hours ago | 15th May 2022 | 28 Cattle | NVD. MSA, NEAS DD | THE OTHER | Option |

You will be shown a consignment summary with the option to print.

Choose **'print'** to generate PDF versions of the forms associated with that consignment.

| C-101407653                      |                   |         |                          | View | Print consignment                              |
|----------------------------------|-------------------|---------|--------------------------|------|------------------------------------------------|
| opa much though the bendunce and |                   |         |                          |      | Remember to make 3 copies of this consignment. |
|                                  |                   |         |                          |      | Print                                          |
| ncluded forms                    |                   |         |                          |      |                                                |
| 🖈 NVD (41236823) 🧳               | M5A (41236821     | MEAS DD | (A412]6822]              | 1    |                                                |
| Movement on 16th N               | 1ay 2022          |         |                          |      | $\mathbf{\Omega}$                              |
| Moving from                      | Moving            | to      | Transported by           |      |                                                |
| SC test account<br>QOZZ3333      | My proc<br>QKZZ11 |         | My transporter<br>ABC123 |      |                                                |
| livestock details                |                   |         |                          |      |                                                |
| ianta S                          | teer : M          | 28      |                          |      |                                                |
|                                  |                   |         |                          |      |                                                |

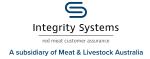

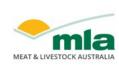

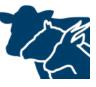

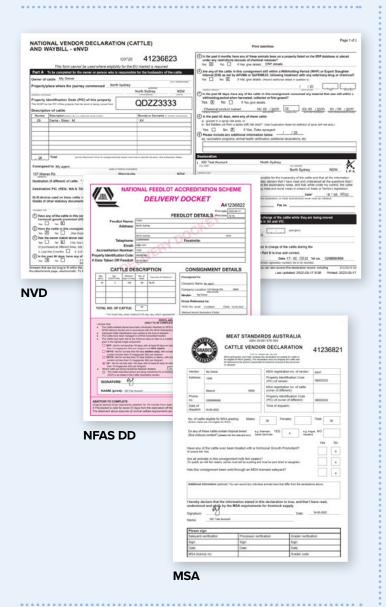

**Option 2** 

## via the eNVD API

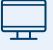

Any information you can access via the eNVD web platform (including PDFs), is also available via the eNVD API. Information on using the eNVD API is available at

https://developer.integritysystems.com.au/ api-explorer/#envd-

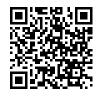

For assistance, please contact ISC Integrator Analyst, Peter Quigley at **developersupport@ integritysystems.com.au** or by calling (02) 9436 9246 during business hours.

**NOTES:** 

**Please note**, due to issues with internet coverage, the current eNVD system allows senders/consigners to print partially completed forms while in the office, to be completed at the yards where there may be no connectivity.

Because of this flexibility you will find that some or most of the information will be missing from the forms you can currently access. The printed copy of the eNVD sent with the consignment was the official/final version, containing all the information and signatures.

The **eNVD App** will overcome this issue and all consignments submitted using the App will be fully completed and signed, with the digital copy being the official/final version.

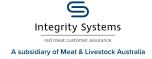

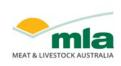

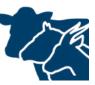